#### Power up the board

## Step 1:

Download the firmware from our web site under this web page http://www.techtoys.com.hk/Displays/SSD1928EvalRev2\_4B/SSD1928%20Eval%20Rev2\_4\_B.htm.

Most probably, this is the same web page you have placed an order.

Unzip the folder, look for Resources folder under this path

\SSD1928 EVK R2\_4B\Firmware\Microchip Solutions v2012-07-18\Graphics\SSD1928 JPEG Display RGBGlass OLED\Resources

Inside the folder there are pictures and a short movie for demonstration.

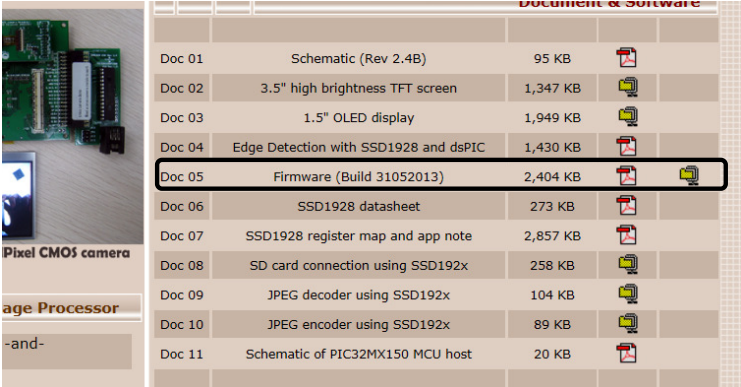

# Step 2:

Prepare a microSD card. We have tried 2GB and 4GB cards of SanDisk without any problem. Copy all of those files in step 1 to the card. Install it in the microSD card socket (J101).

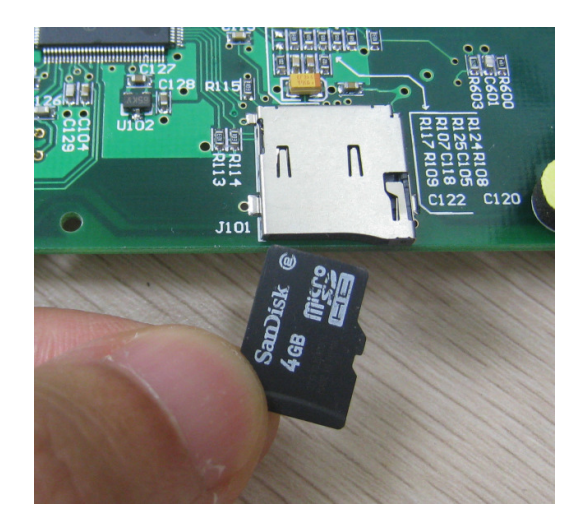

Step 3:

Install the TFT screen. Please note that metal contact of TFT screen should be upwards. You may need a tweezers to push the lock in place. Please make sure a force of not too strong but just

enough to lock the connector is applied. This requires some skill.

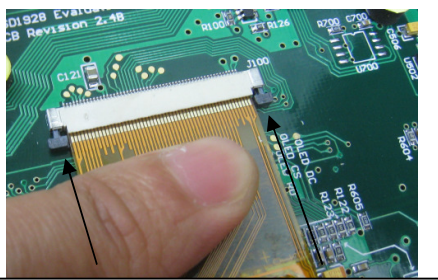

Apply pressure to these ends to lock the connector.

## Step 4:

Flip over, connect the MCU host board and stack a cmos camera (optional) to JP100 (2x12 2.00 receptacle) as shown.

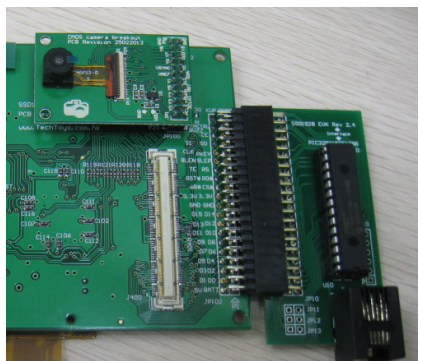

# Step 5:

Now, apply power. There are two possible power paths. Either a 5V d.c. 1A with pin positive or a CR123A Lithium battery is fine. It is possible to use both power sources at the same time although it is not necessary. When an external power supply of 5V is connected, the battery will be cut off from the power path by a mosfet. Please refer to schematic for reference.

Freeze the life video captured from cmos camera and click the wheel switch

in anti-clockwise to browse files from SD card. If you don't have a cmos camera, skip the blank screen with the wheel switch in anti-clockwise.

Important: Apply 5V @ 1A, better to use a regulated supply as it is a 6.3V tan cap (C507) in front of the 3.3V LDO (U502)

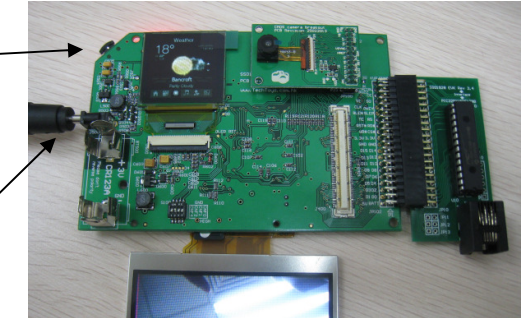

Remark: If only a CR123A is used you need to click SW500 tact switch at the other side of the board to start the application.